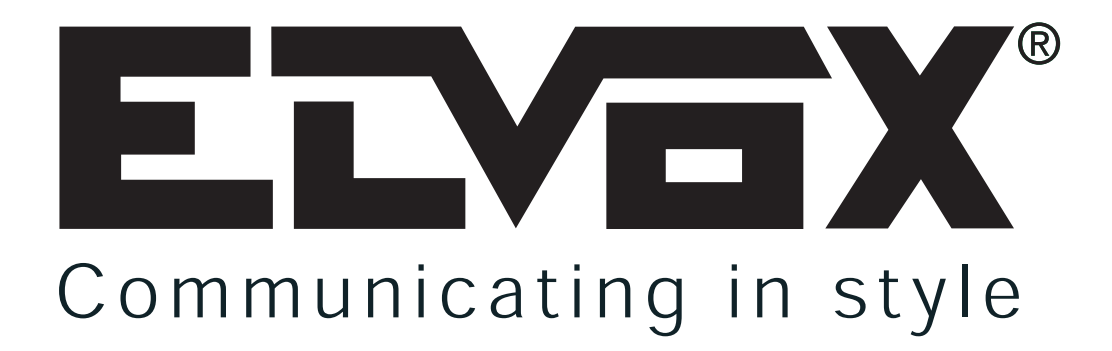

## **"KODIERTES TASTENFELD MIT TOUCH-KEY-SCHLÜSSELN" (ALPHANUMERISCH)**

**ANSCHLUSSHANDBUCH** 

# **ART. 8017**

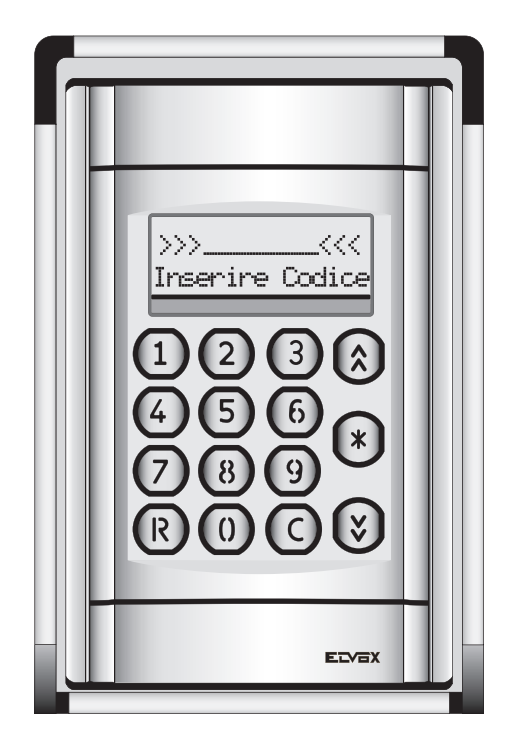

 $C \in$ Das Produkt entspricht den europäischen Richtlinien 2004/108/CE, 2006/95/CE und Nachfolgenden.

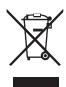

**D**

#### **BESCHREIBUNG**

Den Befehlmodul Art. 8016 ist einen Ersatzteil des Modulsystems der Klingeltableaus Baureihe 8000. Die Klingeltableaus können für die Up- oder Ap-Wandeinbau, eventuell mit Regenschutzrahmen vorbereitet werden.

Das Klingeltableau kann sowohl in die Up-Version durch Nutzen der Modulträger Art. 8D81, 8D82, 8D83, 8D84, als auch in die Ap-Version durch Nutzen, außer der vorgenannten Modulträger, des entsprechenden Ap-Wandmontage-Gehäuses (Art. 9411, 9412, 9413, 9414) verwendet werden (siehe Abb. 1). Für seinen Gebrauch erfördert. Der Art. 8016 ist mit einem Ausgang (Typ Relais) für die Türöffnung und einem Zusatzausgang für die Steuerung des Relais Art. 170/001 ausgerüstet. Dieser Modul die Benutzung eines Netzgeräts Art. 6582.

#### KLINGELTABLEAU BAUREIHE 8000, UP-VERSION. KLINGELTABLEAU BAUREIHE 8000, AP-VERSION.

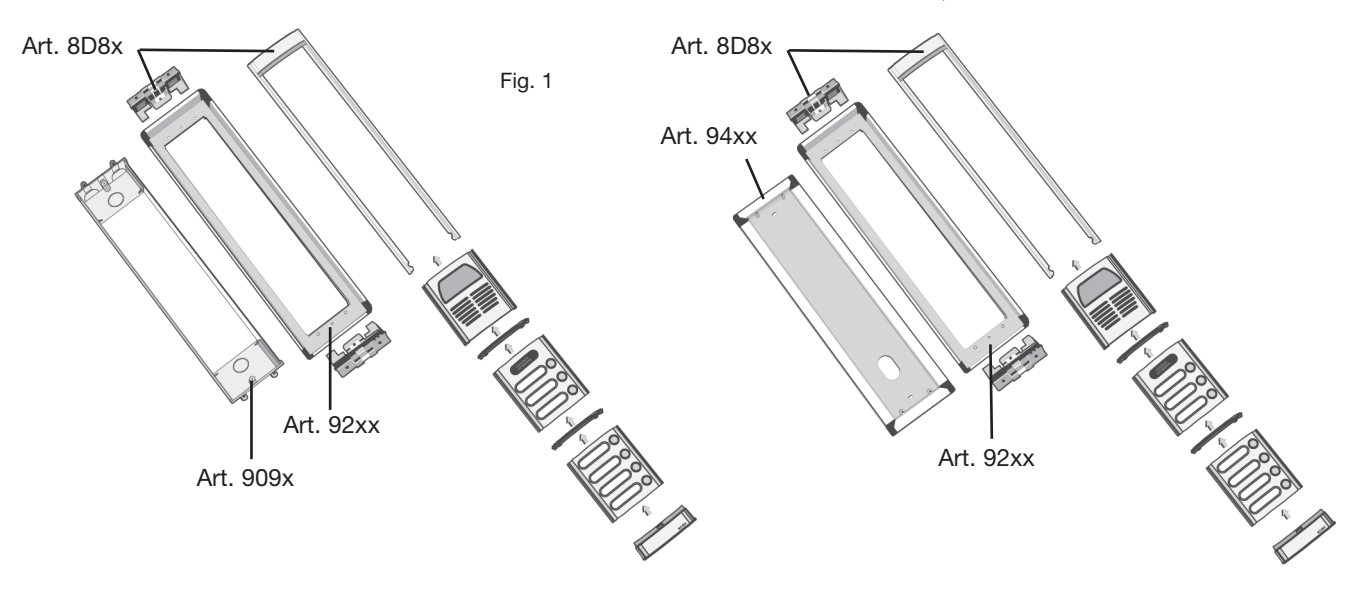

#### **ALLGEMEINE FUNKTIONSWEISE:**

Die Karte (mit alphanumerischem Display mit 2 Zeilen x 16 Zeichen) verwaltet bis zu 4 verschiedene Einlese-Zugangspunkte für Schlüssel des Typs "TOUCH-KEY". An jedem Zugangsspunkt können ein anderes Relais, das in "lokal" direkt an der Karte angeschlossen wird (der erste Ausgang ist bereits mit einem "integrierten" Relais versehen), und, zur Erhöhung der Sicherheit, gleichzeitig und/oder eventuell ein externes Relais aktiviert werden, das über einen seriellen Bus (mit Artikel 170D-170F oder dergleichen) "fern" angeschlossen wird.

Jeder der 4 Ausgänge (zum Relais) kann nach unterschiedlichen Modalitäten (zeitgetaktet, ON/OFF, kombiniert, usw.) mit zwischen 1 und 255 Sekunden oder 1 und 255 Minuten einstellbaren Zeiten funktionieren.

Die Zentrale kann bis zu **500** Schlüssel "TOUCH-KEY" (auf Anfrage auf bis über 2000 Benutzer erweiterbar) abspeichern, wobei für jeden Benutzer die Verwaltung verschiedener Prioritäten und Freigaben möglich ist (an den 4 Ausgängen).

Gleichzeitig können ferner **100** verschiedene digitale 8-digit-Schlüssel abgespeichert werden, die als Passwörter direkt auf dem Tastenfeld der Zentrale funktionieren.

Bei Ausstattung mit Uhrzeitmodul ermöglicht die Zentrale auch die Registrierung jedes Öffnungsvorgangs (in einer internen Liste von 500 Aktivierungen). Diese Liste kann bei Bedarf über PC mit entsprechender Schnittstelle heruntergeladen werden.

Die vollständig autonom einsetzbare Zentrale ist über die Schnittstelle auch an Systemen "Digibus" und/oder an einen PC anschließbar, und zwar sowohl für die Programmierung der Schlüssel als auch für die Fernüberwachung eines kompletten Zugangskontrollsystems.

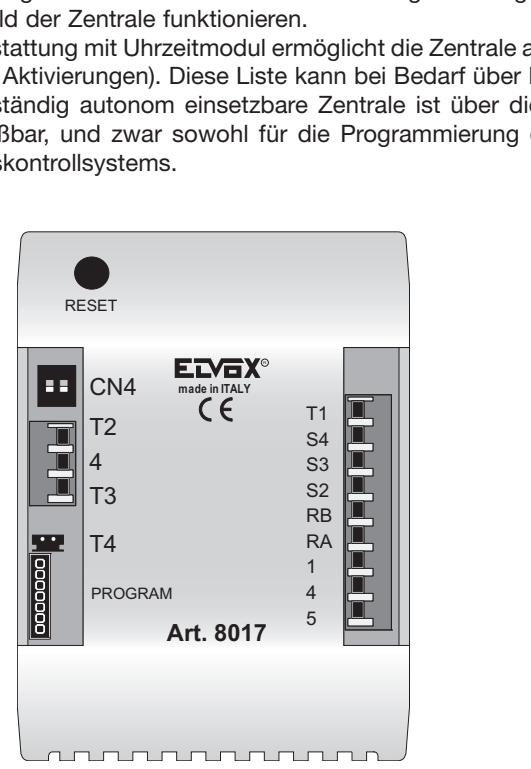

Oben: Klemmenleisten. <- Links: Kontakt für Schlüsseleinlesung ("PROBE"). Rechts: Digitale kodierte Schlüssel ("Touch"). ->

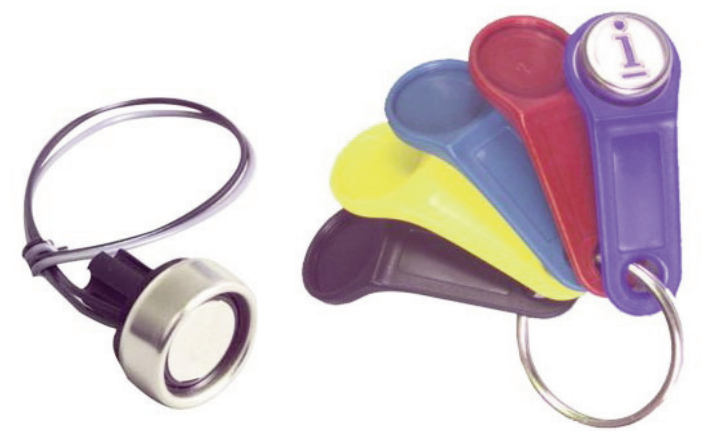

#### **KLEMMENLEISTENANORDNUNG:**

An der Zentrale befinden sich folgende Klemmen: - 4 Klemmen zum Anschluss von 4 verschiedenen Kontakten für Schlüsseleinlesung ("probe"). Die Klemmen sind durch T1, T2, T3, T4 gekennzeichnet (Letztere am Strip-Stecker für lokalen Anschluss). Zur Beachtung: Den grauen Leiter von "probe" an die Klemme T1-2-3-4 und den schwarzen Leiter an eine Massenklemme (4) anschließen.

- 1 Doppelklemme für Ausgang 1 mit Anschluss an den Kontakten eines internen Schließer-Relais (Klemmen RA und RB) - 3 Steuerausgänge für 3 Relais, die sich auf die Ausgänge 2, 3, 4 beziehen. (Klemmen S2, S3, S4)

- 2 Versorgungsklemmen mit 12-16 V GS (Klemmen 4=GND, 5=+12) - Klemme 1 für Kommunikation von Digital (optionaler Anschluss).

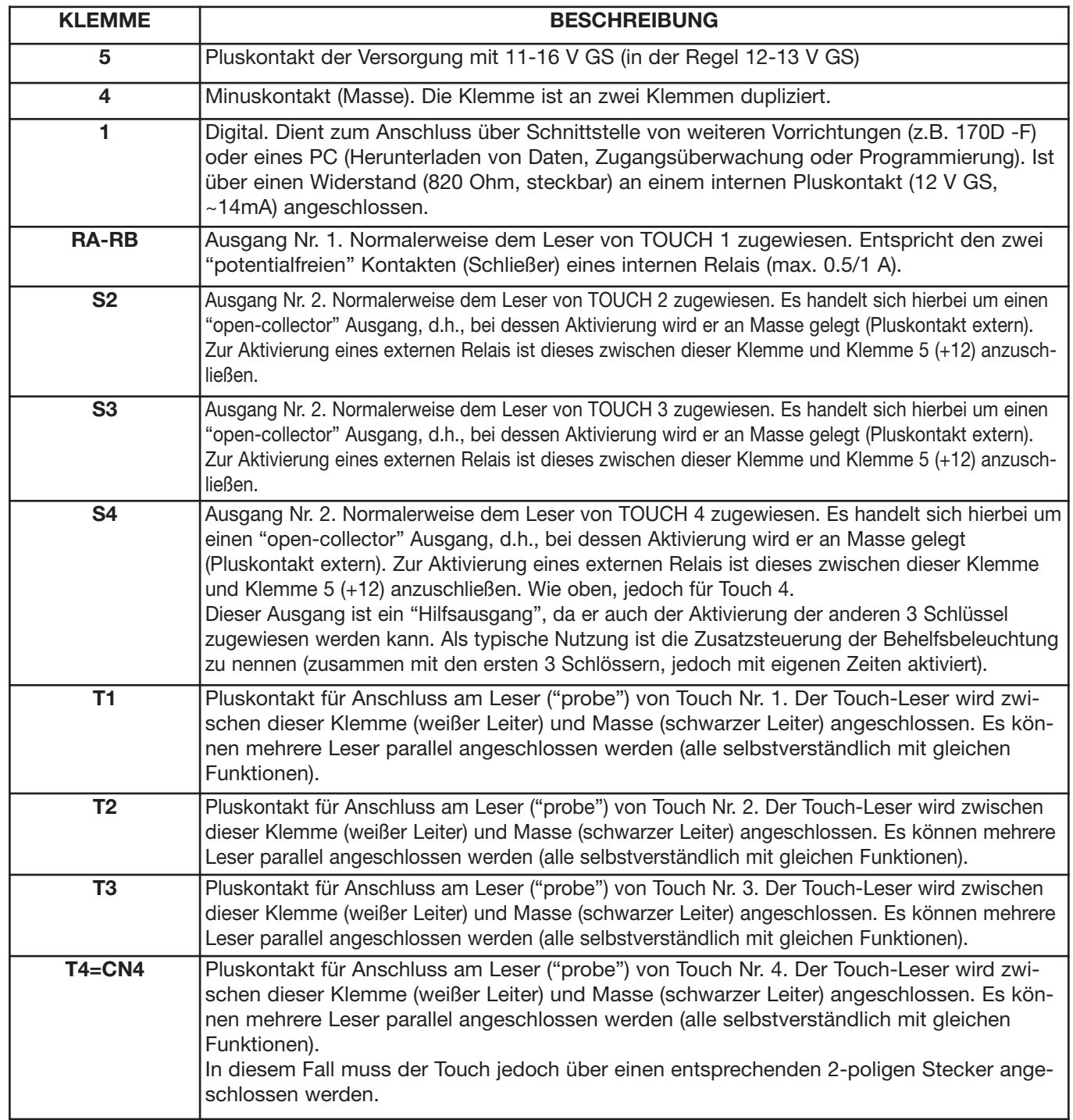

#### **SPERR-DIP-SCHALTER:**

**Diese Schalter ermöglichen die manuelle Sperrung (Hardware) der Programmierung/Änderung/Löschung der internen Schlüssel. Zur Aktivierung der Programmierung müssen beide Schalter auf OFF positioniert sein (befindet sich nur einer der zwei Schalter auf ON, ist die Programmierung blockiert).** 

#### **PROGRAMMIERUNG DER TOUCH-SCHLÜSSEL:**

**Zur Beachtung:** Die Abspeicherung muss obligatorisch über den an T1 angeschlossenen "probe" erfolgen.

1) Gleichzeitig die Tasten "R"+"7" drücken (zur Beachtung: zuerst R und dann 7 mit Positionierung auf OFF der 2 hinteren Schalter). Daraufhin | Insert User Code | erscheint:

2) Anschließend das korrekte Passwort eingeben (Default: 222) und Taste "C" zur Bestätigung drücken (wie auf dem Display angezeigt). Ist das Passwort korrekt, erfolgt der Zugriff auf die Programmierung der Schlüssel.

Pre.chiave N 001 Sel.num. Poi C

3) wird angezeigt (Programmierung des ersten Touch-Schlüssels der Liste). Anschließend den Durchlauf anhand der Cursor

(rechts positionierte Pfeile) ausführen, bis die gewünschte Position erreicht ist, und dann "C" drücken. Für eine schnellere Anwahl kann die Nummer der gewünschten Position eingegeben und daraufhin "C" gedrückt werden.

-INSERT TOUCH-001

- 4) erscheint daraufhin aufblinkend (abwechselnd mit der Schlüsselnummer), bis der zu programmierende Schlüssel mit "probe" verknüpft wird.
- 5) Je nach vorgesehener Prozedur ist nun Folgendes möglich:
- a) Durch Verknüpfung des Schlüssels mit "probe" wird der neue Schlüssel abgespeichert. Die Abspeicherung wird durch einen kurzen Ton und die Memo-Meldung bestätigt. ->

#### DK. TOUCH IN MEMO

b) Durch Drücken der Taste "0" wird der betreffende Schlüssel im Speicher gelöscht.

c) Durch Drücken der Taste "R" wird dagegen die Programmierung des Schlüssels beendet.

d) Bei Eingabe von "9999" wird die allgemeine Löschung aller Schlüssel eingeleitet.

e) Wird dagegen die Taste "\*" gedrückt, erfolgt der Zugriff auf die Programmierung der Zusatzparameter: Priorität, Wahl der Schlüssel der Aktivierung, Schlüsseltyp. Siehe weiter unten bezüglich dieser Programmierungen.

6) Bei normaler Abspeicherung kehrt Art. 8017 nach einigen Augenblicken zu Punkt 3 zurück, um die Abspeicherung neuer nachfolgender Schlüssel vorzubereiten.

#### **PROGRAMMIERUNG DER ZUSATZPARAMETER (FÜR JEDEN SCHLÜSSEL):**

Für die Programmierung der Zusatzparameter (durch Drücken von "\*" unter Punkt 5 oben) ist es dagegen möglich, folgende Optionen einzustellen: - Aktivierung des Schlüssels nur an einigen der 4 "probe" (Leser). Als Standard (Default) ist jeder Schlüssel an allen 4 Leser-Eingängen (Touch) gültig. - Variation der Schlüsselpriorität zwischen 0 und 15 (aktuell auf 7 eingestellt). Diese zweite Funktion ist nur für besondere Steuerungen (zeitgetaktet) vonseiten computerverwalteter Systeme ausgelegt.

#### 1111 Select. Active Key

7 ) Zur Einstellung dieser Parameter erscheint bei Betätigung der Taste "**\***" folgende Meldung: Diese Meldung weist darauf hin, dass der angewählte Schlüssel an allen 4 Ausgängen (1111) aktiv ist. Jede 1 entspricht dem aktiven Schlüssel, 0 dem nicht aktiven Schlüssel. Die erste 1 links steht für Leser 1, die zweite für Leser 2, die dritte für Leser 3 und die letzte für Leser 4. Zur Änderung der jeweiligen Aktivierung die 4 Zahlen neu eingeben, d.h. 1 für aktiven "probe" und 0 für nicht aktiven "probe" (für den Schlüssel). Beispiel: Soll die Aktivierung nur für Schlüssel 1 gelten, ist 1000 einzugeben; soll sie für 2 und 4 gelten, ist 0101 einzugeben ….

Durch Drücken der Taste "C" bestätigen.

8) Daraufhin erscheint folgende Meldung:

Priority=07 Insert New Prio.

Diese Meldung weist darauf hin, dass die Priorität des Schlüssels auf 7 eingestellt ist. Die neue Priorität einstellen (oder die vorliegende unverändert lassen) und -"C" drücken. Die Änderung der Priorität ist nur für besondere Anwendungen (zeitgetaktet) von Nutzen.

Nach dem Drücken von "C" und der Anzeige der Bestätigungsmeldung erfolgen die Beendigung der Einstellprozedur und die Rückkehr zu Punkt 3.

#### **FUNKTIONSWEISE DER TOUCH-EINGÄNGE:**

Die Zentrale ist mit 4 verschiedenen Eingängen (T1,T2,T3,T4) zur Einlesung der Schlüssel ("probe") versehen. Jedem dieser 4 Eingänge ist einer der 4 Ausgänge (OUT1,2,3,4) zugewiesen, an die jeweils ein anderes Gerät (in der Regel ein Schloss oder Beleuchtung) angeschlossen werden kann. Wird der Schlüssel beispielsweise an "probe" Nr. 1 eingelesen, erfolgt die Aktivierung des entsprechenden Ausgangs 1, nachdem überprüft wurde, ob der Schlüssel im Archiv abgespeichert und am betreffenden Eingang aktiv ist (Zusatzparameter).

Auf diese Weise können über eine einzige Zentrale bis zu 4 verschiedene Zugänge gesteuert werden.

- Für jeden der 4 Ausgänge ist die Programmierung folgender Funktionsweisen möglich: Zeitgetaktete Funktion: Bei jedem Einlesen des Schlüssels wird der Ausgang gemäß einer entsprechenden, im Speicher programmierten Zeit (zwischen 1 und 2550 s) aktiviert. Nach Ablauf dieser Zeit erfolgt die automatische Deaktivierung des Ausgangs.
- Funkion ON/OFF: Beim 1. Einlesen wird der entsprechende Ausgang aktiviert und beim nachfolgenden Einlesen deaktiviert (hierbei gilt stets die im Speicher programmierte maximale Zeit der Aktivierung).
- Für die ersten 3 Ausgänge ist es ferner möglich, den Ausgang 4 gleichzeitig zu aktivieren (gemäß der entsprechenden programmierten Zeit). Dies ist beispielsweise von Nutzen, wenn die Tür 1 Sekunde lang geöffnet und gleichzeitig eine gemeinsame Beleuchtung 2 Minuten lang eingeschaltet werden soll.
- Es können auch Funktionen aktiviert werden, die sich zwischen den "probe" 1 und 2 bzw. 3 und 4 überschneiden. Beispielsweise ist es möglich, mit "probe" 1 einen Ausgang zu aktivieren und mit "probe" 2 zu deaktivieren.
- Für jeden der 4 Eingänge kann ferner die gleichzeitige Ausgabe (auf der Leitung des "digital") eines entsprechenden Befehls (programmierbar) eingestellt werden, um die Aktivierung eines Fernbefehls zu ermöglichen (z.B. über ein digitales Relais 170D die Aktivierung eines Schlosses, auf das vonseiten der Zentrale nicht eingewirkt werden kann).
- Gleichzeitig mit der Aktivierung jedes Ausgangs erscheinen auf dem Display die Info-Meldungen (mit gleichzeitiger Ausgabe von Tonsignalen) bezüglich des ausgeführten Vorgangs, der Einlesung des Schlüssels und der Position des Schlüssels in der Liste.

#### **VERWALTUNG DER TOUCH-KEY-SCHLÜSSEL:**

Die Zentrale verwaltet (grundsätzlich) 500 Schlüssel "TOUCH". Für jeden Schlüssel sind ferner die Prioritätsstufe und die Freigabe bzw. Nichtfreigabe zur Aktivierung aller 4 verschiedenen Ausgänge abgespeichert (es ist demnach möglich, bezüglich jeden Schlüssels nur bestimmte Schlösser unter den 4 verfügbaren zu öffnen). Im Programmierungsmodus kann der Durchlauf der Schlüssel auf dem Display erfolgen, um direkt auf einen der 500 Schlüssel zuzugreifen, die jeweils verknüpften Parameter anzuzeigen und die Änderung, Löschung sowie Eingabe jedes einzelnen Schlüssels auszuführen. Zudem ist die komplette Löschung aller Schlüssel möglich. Diese Vorgänge können sowohl über das Tastenfeld (durch "R4" + Passwort geschützt, zur Erhöhung der Sicherheit auch eventuell durch einen in der Karte installierten Mikroschalter) als auch anhand der entsprechenden Software über PC ausgeführt werden.

#### **KONFIGURATION ALS ZUGANGSKONTROLLE:**

Jede Zentrale kann mit einem entsprechenden Code programmiert (Parameter "Digibus-Nummer") und "im Netz" über den vorgesehenen BUS mit 2+1 Leitern verwaltet werden. Auf diese Weise ist es möglich, von einer oder mehreren ferninstallierten Einheiten (normalerweise PC) alle Öffnungen zu regeln, die Aktivierungen der einzelnen Zentralen oder der einzelnen Benutzer zu modifizieren, deren Priorität zu ändern und das Aktualisieren/Herunterladen/Hinaufladen der Verbraucher auszuführen.

#### **PROGRAMMIERUNG UND FUNKTIONSWEISE DER TASTENFELD-SCHLÜSSEL:**

- Gleichzeitig mit der Nutzung der Touch-Key ermöglicht die Zentrale die Verwaltung eines Zugangspunkts über das TASTENFELD. Intern können 100 verschiedene 8-Digit-Codes abgespeichert und zur Aktivierung des Relais-Ausgangs Nr. 1 verwendet werden. Die Funktionsweise und Programmierung dieser Schlüssel entsprechen weitgehend der Funktionsweise und Programmierung des digitalen Klingeltableaus (Digibus). Für das Tastenfeld gelten die gleichen Betätigungsmöglichkeiten wie für Touch 1. Die Öffnung erfolgt praktisch am Ausgang 1 mit den entsprechenden Zeiten und Funktionen.
- **Zur Beachtung:** Für besondere Anwendungen ist die Überschneidung der 2 Funktionsweisen als Tastenfeld und Touch möglich. Hierzu ist das zu aktivierende Relais zwischen Relais out 1 (auf einer Seite an +12 angeschlossen) und Ausgang 2 anzuschließen. Die Zeit des Ausgangs 2 entsprechend programmieren, um die Eingabe des Codes auf dem Tastenfeld zu ermöglichen (15-30 Sekunden). Die Zeit 1 ist hierbei typischerweise auf ca. 1 s eingestellt zu lassen. Unter dieser Bedingung nach der Berührung des Touch an "probe" 2 den Code auf dem Tastenfeld eingeben. Nur wenn beide gültig sind, erfolgt die Aktivierung des Relais.
- **Zur Beachtung 2:** Alle eingegebenen und nicht erkannten Codes werden auf jeden Fall (mit dem Befehl "NOOPEN\_SERR") über den digitalen Bus gesendet (durch deren Kombination mit der eigenen Digibus-Nummer). Es ist demnach möglich, diese Codes zur Aktivierung zusätzlicher Geräte über die Artikel 170D-170F zu verwenden.

#### **Zur Durchführung der Türöffnung**

Mit dem Display erscheinend :

<<--------------->> (InserireCodice) (Den Code eingeben)

(andern drücken Sie zuerst di Taste "R"), um den Türöffner zu betätigen muss man einen der beim Speicher gespeicherten Codes von der Nummer xx bis zu yy einzugeben und dann die "C" Taste drücken. Achtung: zur Türöffnung kann der Code 0 nicht verwendet werden.

Um die Türöffnercodes beim Speicher einzugeben, wie folgt vorgehen:

- Auf die technische Programmierung zutreten (Tasten R + 4), dann das Programmierungspassword eingeben (Default-Wert: 123). Hinweis: versichern sie sich dass die Entriegel-Dip-switch (die sich auf der Hinterseite befinden) nicht auf ON Stellung sich befinden (BLOCK PRG).
- Alle Parameter bis zum Schlüsselbereich blättern (bis zu der Meldung "Chiave Ser.N 001"). Hinweis: Um das Blättern aller Parameter zu vermeiden, die "Doppia freccia giù" (Doppelfeder nach unten) Taste drücken, so dass Sie das erste Schlüssel erreichen können).
- Blättern Sie bis zu der einzugebenden/modifizierenden Schlüsselstellung (zB.: "Schlüssel Ser. N 015" für das 15° Schlüssel).
- Den zuspeichernenden Code eingeben (ohne Anfangsnul und 8 Ziffern (max)).
- Um ihn zu speichern bestätigen Sie mittels der Taste "C".

Zum Ausspringen aus der Programmierung die Taste "R" drücken.

#### **WICHTIGSTE PROGRAMMIERPARAMETER (besondere Parameter):**

Chiave Mem.TOUCH (Schlüssel Programmierung Touch): Es handelt sich hierbei um das Passwort, das einzugeben ist, um Schlüssel in die Zentrale einzugeben oder daraus zu löschen (nach gleichzeitiger Betätigung der Tasten R+7 und Deaktivierung der Sperre über die Dip-Schalter) . Der Standardwert (Default) ist 222. Die Einstellung ist zwischen 1 und 9999 möglich.

Chiave 0, R-1, C (Schloss-Öffnungscode). Analog zum entsprechenden Schlüssel für Digibus-Klingeltableaus ermöglicht dieser den Zugriff auf die Schlüsselöffnung über das Tastenfeld durch Drücken von R+1, 0 oder C. Darüber hinaus kann bei vorliegender Einstellung auf 4 (Default) die Öffnung des Schlüssels direkt ausgeführt werden (Code eingeben und C drücken).

Tempo Uscita 1-2-3-4 (Aux.): Ermöglicht die Einstellung der Aktivierungszeiten der 4 Ausgänge (1-2-3 und HILFSAUSGANG=4). Die Einstellung ist zwischen 1 und 255 s möglich. Zur Verlängerung der Zeiten bis auf maximal 255 Minuten kann auf den Minuten-Multiplikator zurückgegriffen werden (siehe unten).

Temp.Manual.Usc4: Aktivierungszeit des Ausgangs 4, sollte dieser direkt durch die Klemme T4 aktiviert werden (durch deren Schließung gegen Masse). Die Funktion ist nur unter dieser besonderen Bedingung (siehe "Funktionsweise"=64) und nur für den Ausgang 4 sinnvoll.

**Comando TX Usc.1-2-3-4Aus:** Ermöglicht für jeden der 4 Ausgänge die Zuweisung eines anderen Digibus-Befehls, der gleichzeitig mit der Aktivierung des entsprechenden Touch auf der digitalen Leitung zu übertragen ist. Auf diese Weise können "ferninstallierte" Relais auch in sehr großer Entfernung zur Zentrale aktiviert werden (bis zu 1 km direkt und mit Signalverstärkern auch darüber hinaus). Die Aktivierung dieser Relais erfolgt über digitale Codierungen, sodass die Öffnung der Schlösser auch im Fall unbefugter Eingriffe an der Zentrale nicht möglich ist. Die Befehle können zudem für Fernregistrierungen der Zugänge (über PC) verwendet werden.

Zur Übertragung dieses Codes mit dem Befehl ist Anhang A einzusehen.

**Modo Funz.Usc. 1-2-3-4:** Ermöglicht die Einstellung verschiedener Funktionsweisen (zeitgetaktet, ON-OFF, kombiniert am Ausgang AUS, mit Überschneidung untereinander) für jeden der 4 Ausgänge.

Zur Aktivierung der nachfolgenden besonderen Funktionen die nachstehenden Einstellungen ausführen (untereinander summieren, sollten mehrere Optionen gewünscht werden): 0= normale Funktionsweise (zeitgetaktet)

1=Ermöglicht die gleichzeitige Aktivierung des HILFSAUSGANGS 4 (mit eigenen Zeiten). In diesem Fall ist beispielsweise für Ausgang 1 die Aktivierung des entsprechenden Schlosses für 1 Sekunde und gleichzeitig die Einschaltung der Treppenbeleuchtung für 2 Minuten möglich. 2= Gleichzeitige Aktivierung am entsprechenden Ausgang der seriellen Übertragung des entsprechenden zugeordneten Digibus-Codes (zur Aktivierung von "ferninstallierten" Relais).

4= Aktivierung der Funktionsweise ON-OFF. Beim ersten Einlesen eines Schlüssels wird der diesbezügliche Ausgang aktiviert und beim nachfolgenden Einlesen deaktiviert. Zur Beachtung: Es gelten stets gleichzeitig die eingestellten Zeiten, d.h., der Ausgang wird nach Ablauf der Zeit automatisch deaktiviert (wird die automatische Deaktivierung nicht gewünscht, ist die Zeit auf 255 Minuten einzustellen (über 4 Stunden).

8= Aktivierung der Überschneidung der Nutzung von T1 und T2 oder T3 und T4. Der erste Touch aktiviert den entsprechenden Ausgang (1 oder 3), während der zweite Touch den Ausgang deaktiviert.

16= Aktivierung der Zeiten in Minuten. Die am jeweiligen Ausgang eingestellte Zeit wird in Minuten anstatt in Sekunden berechnet. 32= Aktivierung der Anfrage über Tastenfeld: Nach der Erkennung des Schlüssels "Touch" wird kein Ausgang aktiviert; stattdessen erscheint auf dem Display die Anfrage, welcher Ausgang zu aktivieren ist. Durch Drücken der Tasten 1 bis 4 erfolgt die Aktivierung des entsprechenden Ausgangs; mit den Tasten 5 bis 9 werden verschiedene digitale Befehle für "Fernaktivierungen" übertragen. Auf diese Weise können mit einem einzigen Lese-"probe" bis zu 9 verschiedene Geräte aktiviert werden.

64= Aktivierung der Funktionsweise der Eingänge im "manuellen" Modus (Tasten). In diesem Fall ignoriert der Eingang die Verbindung eines Touch und funktioniert nun wie ein Tastenkontakt: Die Aktivierung des diesbezüglichen Ausgangs erfolgt, wenn die betreffende Klemme durch eine externe Taste gegen Masse kurzgeschlossen wird (für mindestens 2-300 ms). Nützlich für zeitgetaktete Treppenbeleuchtung, die nicht von den Touch abhängig ist.

128= Aktivierung der Tages-/Nachtsteuerung für Behelfsbeleuchtung. In diesem Fall wird die Beleuchtung (am Hilfsausgang angeschlossen) nur tagsüber aktiviert. Die Funktion ist nur bei vorliegender Installation der internen Zeituhr (optional) relevant.

Nachfolgend einige typische Programmierungsbeispiele MOD\_OUT1-2-3-AUS:

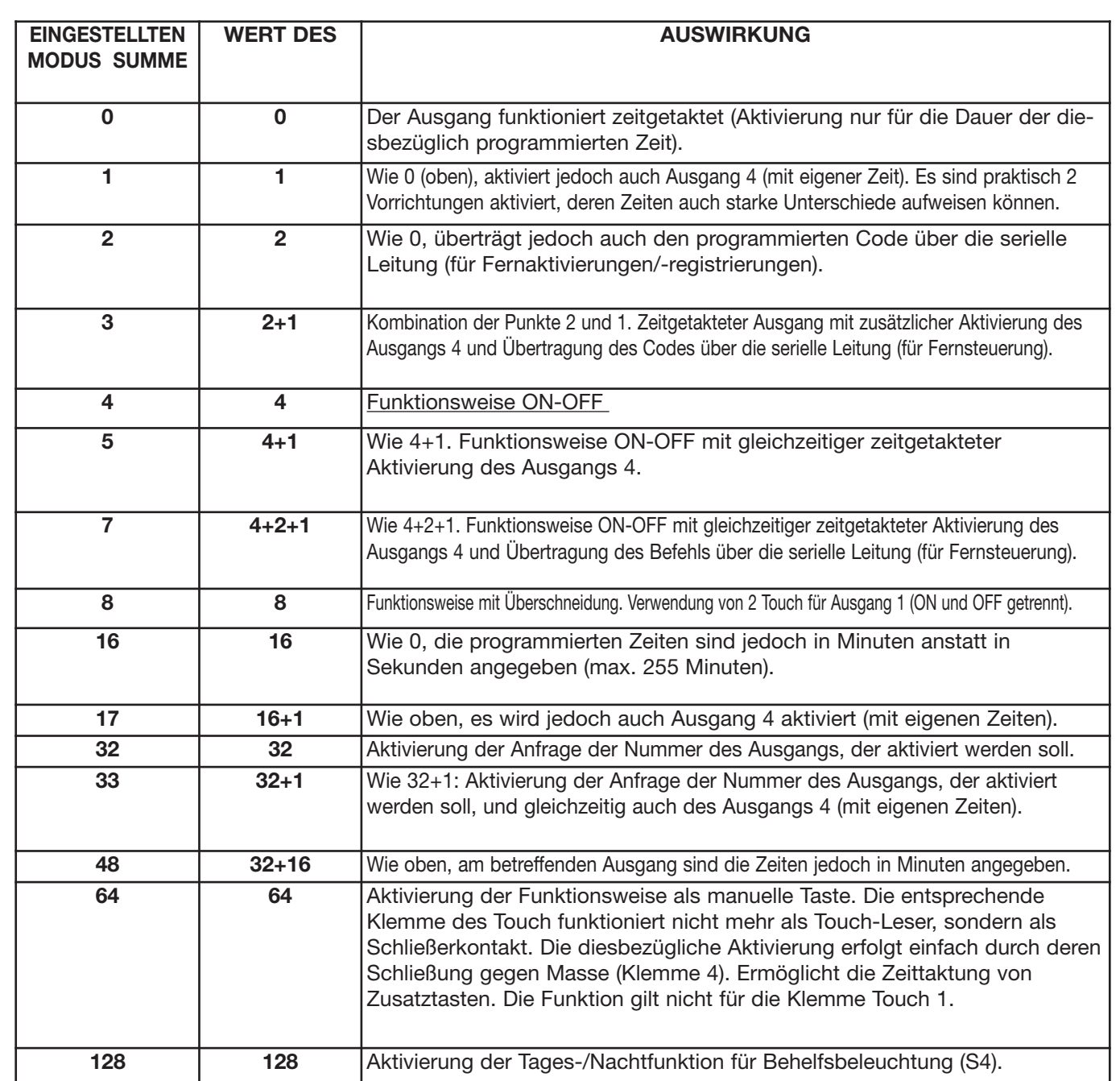

**Modo Funz. Tasti (MODUS TASTENFELD):** Ermöglicht die Aktivierung und Einstellung der Funktionsweise des Tastenfelds für die Öffnungen der Schlösser. Bei 1 agiert das Tastenfeld am Ausgang 4, bei 2 auf 3, bei 4 auf 2, bei 8 auf 1. Für besondere Anwendungen; zudem ist die Bestimmung der Schlosspriorität möglich (Wert summieren = Priorität x 16).

**INTERNE ZEITUHR:** Die Zentrale kann zusätzlich mit einem internen Zeituhrmodul ausgestattet werden (zur Registrierung der Zugangszeiten, Zeittaktung der Beleuchtung und für zeitbegrenzte Aktivierungen).

#### **REGISTRIERUNG DER AUSGEFÜHRTEN ZUGÄNGE IM INTERNEN SPEICHER:**

Die Zentrale registriert die 500 zuletzt ausgeführten Aktivierungen im internen Speicher. Für jede Aktivierung werden der Typ, einige Zusatzinformationen und die Uhrzeit der Aktivierung (bei Installation der Zeituhr, anderenfalls durch internen Zeitzähler) abgespeichert. Zur Anzeige der Daten müssen diese auf PC "heruntergeladen" werden (über Schnittstelle 6952 und mitgelieferter Software). Die Vorgehensweise entspricht weitgehend derjenigen für die Programmierung (mit der gleichen Software und durch Anwahl deren Option "Anzeige Zugänge").

### **SOFTWARE FÜR PROGRAMMIERUNG ÜBER PC:**

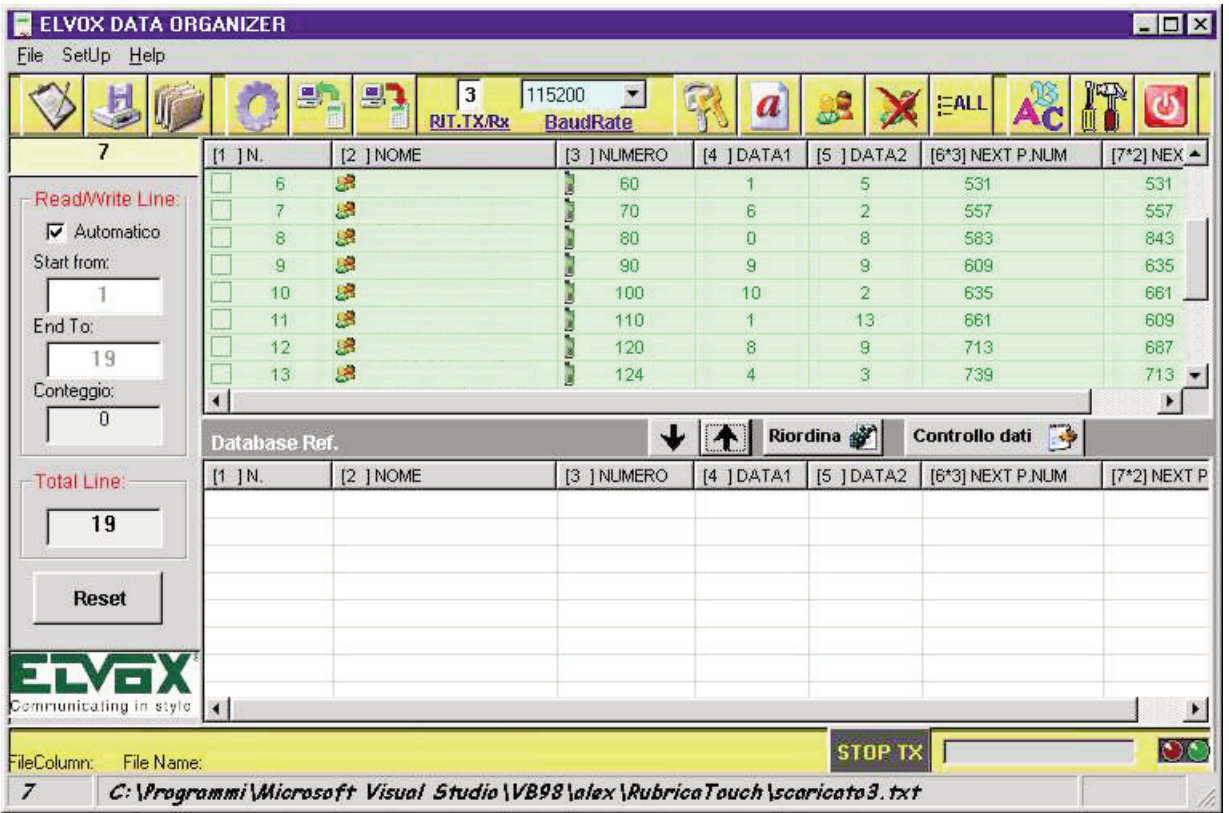

Unter Verwendung der entsprechenden Software ist es möglich, den Art. 8017 an einen mit Schnittstelle (Art. 6952) versehenen PC anzuschließen. Die Software mit der Bezeichnung "ELVOX - DATA ORGANIZER" (auch für andere Artikel konfigurierbar) bietet folgende Hauptfunktionen: Benutzerfreundliche, schnelle Bedienung dank ausgereifter grafischer Benutzeroberfläche (vom Typ "Windows")

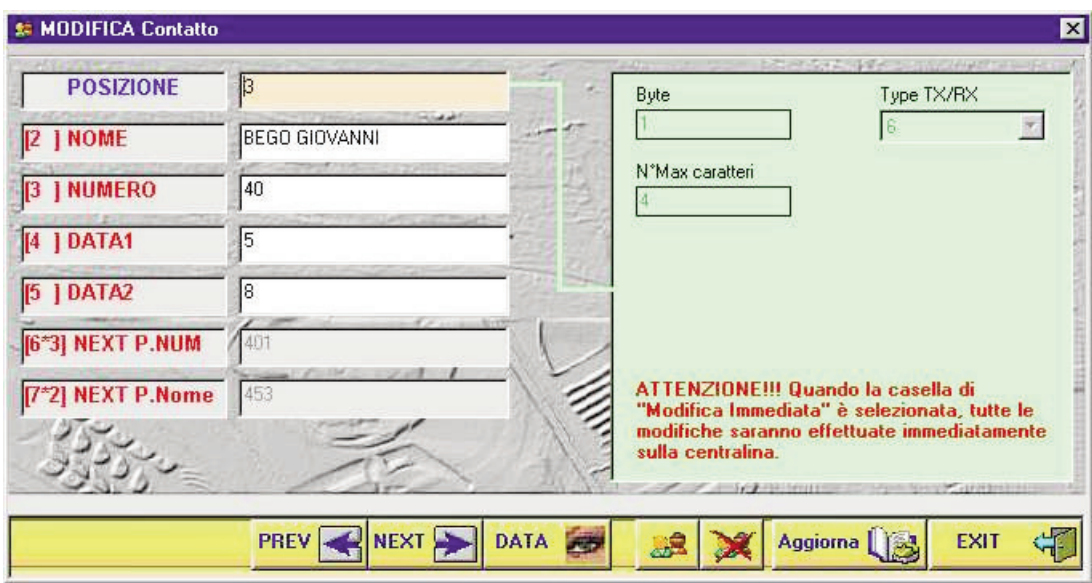

Eingabe, Löschung und Änderung eines oder mehrerer Einträge. - Registrierung neuer Schlüssel. Änderung der zugewiesenen Parameter (Priorität und Konfiguration der Aktivierungen). - Archivierung der Daten und deren Sicherung in Dateien im PC. - Zuweisung der Namen der Personen zu den Schlüsseln, die von diesen verwendet werden (der Datenwert wird im PC und nicht in der Zentrale abgespeichert). - Sicherheit: Sollte die Zentrale in Zukunft ggf. beschädigt werden, können die Daten ohne Zeitverlust immer wieder hergestellt werden. - Möglichkeit, dieselbe Programmierung für mehrere Zentralen zu wiederholen, ohne die Datenbank erneut eingeben zu müssen.

- Einlesen der Daten von der Zentrale mit Wiederherstellung auch der eventuell manuell eingegebenen Daten. - Möglichkeit der Eingabe zusätzlicher beschreibender Informationen (Anmerkungen) [zu vervollständigen].

- Registrierung, Änderung und Löschung der Schlüsselliste "über Tastenfeld".

#### **ANSCHLUSS AN DEN PC FÜR HINAUF-/HERUNTERLADEN VON DATEN:**

Das Hinauf-/Herunterladen erfolgt über die entsprechende Schnittstelle (Art. 6952) mit Anschluss am COM-Port des PC, wie im unten dargestellten Beispiel gezeigt. (Zur Beachtung: Im vorliegenden Fall ist Art. 8017 dargestellt.)

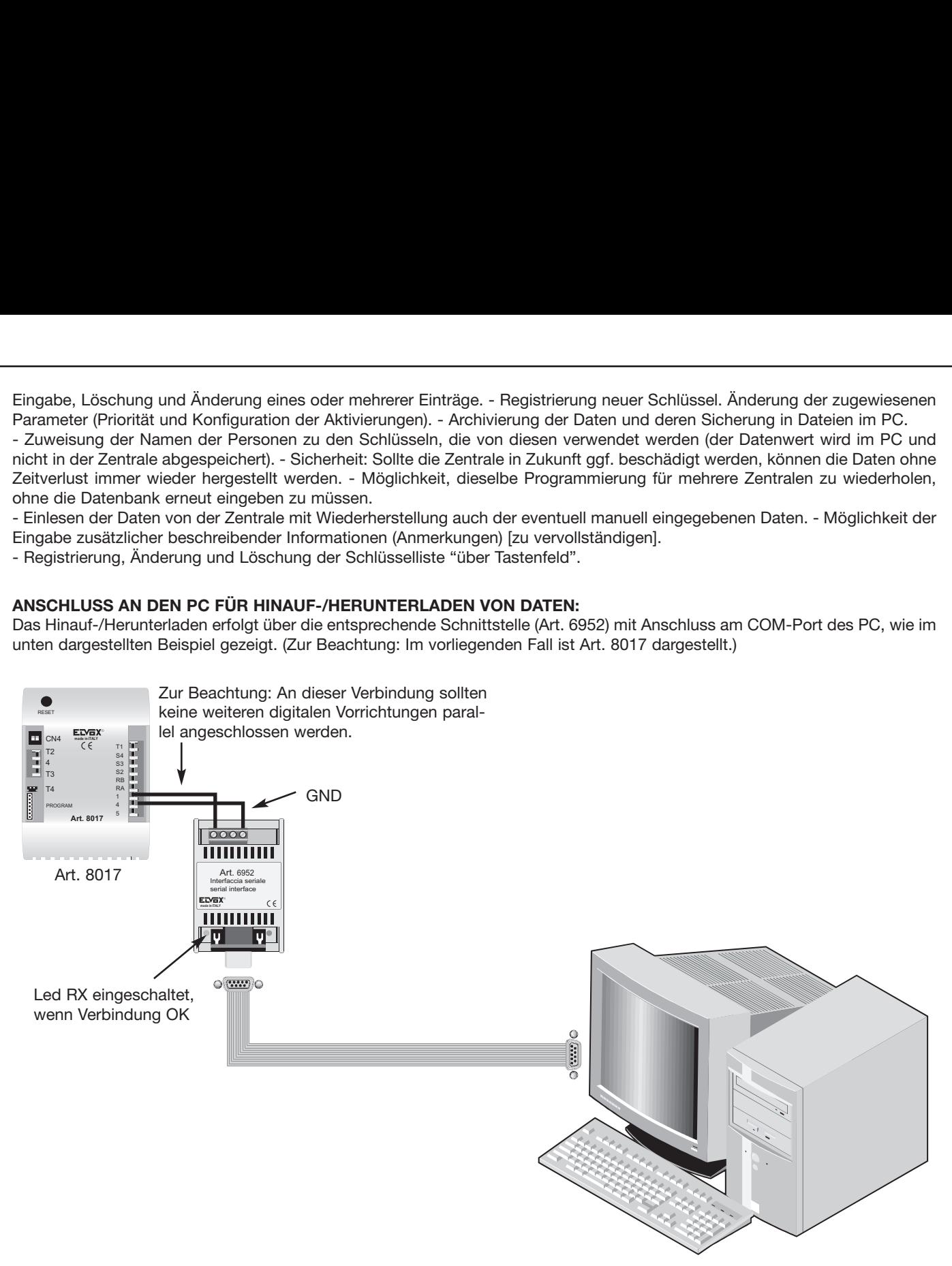

Die Verbindung zwischen PC und Vorrichtung erfolgt über die Schnittstelle, die nur mit 2 Kabeln angeschlossen wird (siehe oben).

#### **ANHANG A: "ENTSPRECHUNGEN DER DIGIBUS-CODES"**

Nachfolgend die Auflistung nur der wichtigsten Codes. Im Fall der Zuweisung zu den Touch und der Übertragung zur Aktivierung externer Geräte (über 170D oder 170F) sind unter diesen Codebefehlen diejenigen zu verwenden, die den Betrieb nicht beeinträchtigen (normalerweise die Codes F1…F8). Es wird darauf hingewiesen, dass bei Übertragung anderer Befehle nicht gewünschte Funktionsweisen möglich sind.

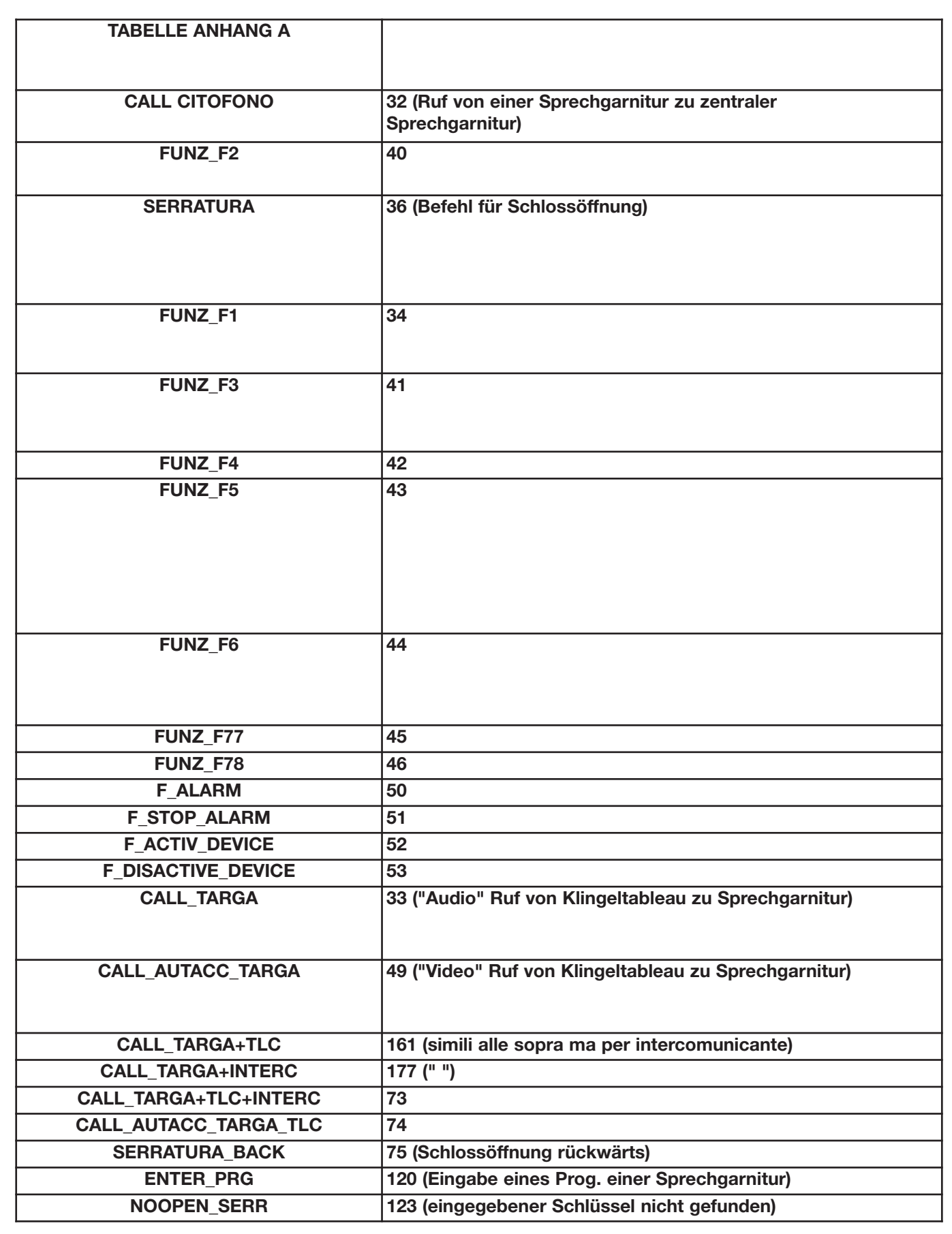

### **BETRIEBSÄNDERUNG DER TASTENFELDSCHLÜSSEL**

Mit den nachfolgend dem Datum 28-03-2006 Softwareversionen (das durch den Druck der "R+9" Tasten gemeldet wird) ist es möglich den Codebetrieb aus dem Tastenfeld freizugeben so, dass die 4 Ausgänge unabgängig aktiviert werden können. Durch diese Funktion ist es möglich 100 Codes bei Speicher mit verschiedenen Funktionen in Bezug auf den aktivierten Ausgang (zwischen den möglichen 4 Ausgängen) zu behandeln. Auf diese Grund, jedesmal wenn die Tastenfeldcodes in Speicher eingegeben werden (während der Programmierphase durch Drücken der Tasten "R+4") erscheint die folgende Meldung (die dem ersten Code bei Speicher entspricht, wenn mit dem Code 123456 schon verknüpft wurde):

**00123456 0 0 Cod. chiave N001 (= Schlüsselcode N001)**

Durch Eingeben und mittels der Taste "C" Bestätigen eines neuen Codes ist es möglich ihn (wie früher gezeigt) zu ändern. Wenn lässt man die Nummern auf ihrer rechten Seite (egal zu 0 0) ungeändert, funktioniert die Zentrale wie früher, d.h. durch Drücken des Codes (123456) öffnet sie den gemäß der Programmierung des Parameters "Tastenfunktionmodus" angeschalteten Ausgang (auf Default-Wert wird Ausgang 1 aktiviert).

Soll ein Schlüssel über einem anderen Schlüssel wirken (zB. Ausgang 3), so muss man die erste Nummer nachfolgend dem Code (0) durch nacheinander Drucken der Tasten "\*" ändern (werden die Werte von 1 bis zu 7 blättert um auf Nummer 0 zu kehren). Nachdem eine der Nummern (1 bis zu 7) und dann das Passwort eingegeben wird, wird der Ausgang wie folgende Tabelle aktiviert:

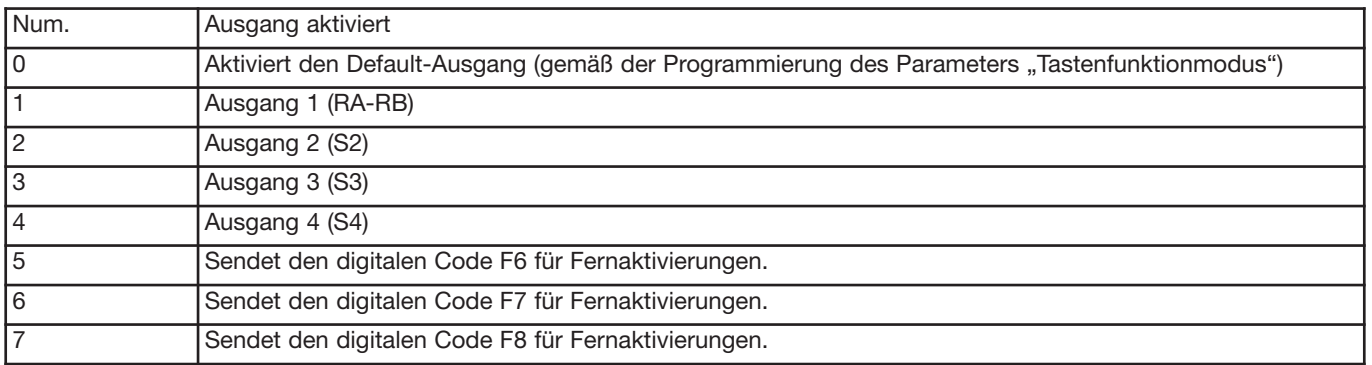

Wenn der Ausgang 3 mit dem ersten Code (egal zu 123456) aktiviert werden darf, erscheint die folgende Meldung:

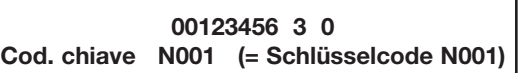

#### **Hinweis:**

Wenn die Tasten "^" nacheinander gedrückt werden, (Feder nach oben), kann der Wert des zweiten 0 modifiziert werden (Werte zwischen 0 und 3). Mit dieser Funktion kann die Betriebszeitabstand modifiziert werden wenn Art. 8017 mit interner Uhr gestattet ist (Option und nicht mitgeliefert). Wenn die Funktion nicht benutzt wird, muss der Parameter auf 0 gelassen werden (immer aktiv unabhängig von der Uhr).

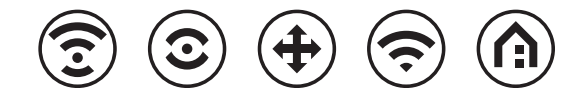

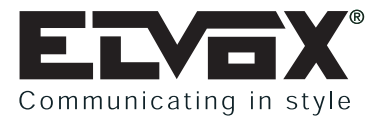

#### **ANWEISUNGEN FÜR DEN INSTALLATEUR**

- Diese Anweisungen genau lesen, da sie über die Sicherheit beim Einbau, den Gebrauch und Pflege informieren.
- Nach dem Auspacken die Unversehrtheit des Geräts feststellen. Verpackungsteile (Plastiktüten, etc.) sind gefährlich für Kinder.
- Die Installation muss den nationalen Normen entsprechen. Es ist notwendig bei der Spannungsversorgungsquelle einen passenden zweipoligen Schalter einzubauen, der mindestens 3 mm Abstand zwischen den Kontakten haben muss.
- Vor dem Anschließen des Gerätes sich versichern, dass die Daten am Typenschild mit denen des Leitungsnetzes übereinstimmen.
- Das Gerät darf ausschließlich für den Einsatzbereich für den es konstruiert wurde, d.h. für Türsprechanlagen und Videotürsprechanlagen, verwendet werden. Jeder andere Gebrauch ist gefährlich. Der Hersteller nimmt keine Verantwortung für beim Missbrauch des Gerätes entstandene Schäden.
- Vor jeglicher Säuberung oder Nachpflege das Gerät vom Versorgungsnetz trennen.
- Im Fall von Defekten und/oder Betriebsstörungen des Geräts, die Stromversorgung durch den Sicherungsschalter unterbrechen und keine Eingriffe am Gerät vornehmen.
- Für eine eventuelle Reparatur wenden Sie sich an eine offizielle technische Kundenbetreuungsstelle.
- Die Missachtung dieser Hinweise könnte Ihre Sicherheit gefährden.
- Die Lüftungsschlitze des Gerätes nicht abdecken und das Gerät keiner Feuchtigkeit oder Nässe aussetzen. Auf das Gerät darf kein mit Wasser gefüllter Gegenstand, wie zum Beispiel eine Vase, gestellt werden.
- Der Installateur muss nach dem Einbau darauf achten, dass diese Hinweise zur Benutzerinformation immer bei den Geräten vorhanden sind. Alle Geräte dürfen nur für den vorbestimmten Gebrauch verwendet werden.
- **ACHTUNG:** Um Verletzungen zu vermeiden, muss dieses Gerät, wie in den Installationsanleitungen beschrieben, sicher an der Wand befestigt werden.
- Dieses Blatt muss den Geräten immer beigelegt werden.

#### **Richtlinie 2002/96/EG (WEEE)**

Das am Gerät angebrachte Symbol des durchgestrichenen Abfallkorbs bedeutet, dass das Produkt am Ende seiner Lebenszeit vom Hausmüll getrennt zu entsorgen ist, und einer Müllsammelstelle für Elektro- und Elektronik-Altgeräte zugeführt, oder bei Kauf eines neuen gleichartigen Geräts dem Händler zurückgegeben werden muss.

Der Benutzer ist dafür verantwortlich, dass das Gerät am Ende seiner Nutzungsdauer zu den entsprechenden Sammelstellen gebracht wird. Die korrekte getrennte Sammlung des Geräts für seine anschließende Zuführung zum Recycling, zur Behandlung und zur umweltgerechten Entsorgung trägt dazu bei, mögliche negative Auswirkungen auf die Umwelt und auf die Gesundheit zu vermeiden und begünstigt die Wiederverwertung der Werkstoffe des Produkts. Für genauere Informationen über die verfügbaren Sammelsysteme wenden Sie sich bitte an den örtlichen Müllsammeldienst oder an den Händler, bei dem Sie das Gerät gekauft haben.

#### **Risiken, die mit den als gefährlich geltenden Stoffen verbunden sind (WEEE).**

Bezugnehmend auf die WEEE – Richtlinie werden Stoffe, die schon lange in elektrischen und elektronischen Anlagen verwendet werden, für Personen und Umwelt als gefährlich betrachtet. Die getrennte Müllsammlung für das darauffolgende Geräte-Recycling und umweltfreundliche Entsorgung, tragen zur Vermeidung möglicher negativer Auswirkungen für die menschliche Gesundheit und für die Umwelt bei. Die getrennte Müllsammlung trägt zur Wiederverwertung der Stoffe, aus denen das Produkt besteht, bei.

Torino Strada del Drosso, 33/8 10135 Torino

Milano Via Conti Biglia, 2 20162 Milano

#### FILIALI ITALIA FILIALI ESTERE

ELVOX Austria GmbH Grabenweg 67 A-6020 Innsbruck

ELVOX Shanghai Electronics Co. LTD Room 2616, No. 325 Tianyaoqiao Road Xuhui District 200030 Shanghai, Cina

ELVOX Costruzioni elettroniche S.p.A. - ITALY Via Pontarola, 14/a - 35011 Campodarsego (Padova) Tel 049 9202511 - Fax 049 9202603 - info@elvox.com Telefax Export Dept. +39/049 9202601 - elvoxexp@elvox.com

www.elvox.com

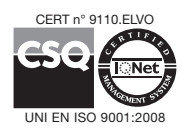